# **Nota Fiscal do Produtor (CCGGT041)**

Esta documentação é válida para todas as versões do Consistem ERP.

# **Pré-Requisitos**

Não há.

## **Acesso**

Módulo: Entradas - Grãos

Grupo: Tickets

[Desdobramento de Ticket \(CCGGT040\)](https://centraldeajuda.consistem.com.br/pages/viewpage.action?pageId=86976243)

## Botão **Desdobrar**

## **Visão Geral**

Este programa permite gerar o desdobramento do ticket pelo peso líquido apurado na balança ou peso que consta na nota fiscal do fornecedor/produtor.

É possível desdobrar o ticket em mais de uma parte.

### **Exemplo:**

Peso da nota do ticket número 3311 = 50.000kg

Desdobramento do ticket em duas partes:

Peso para o ticket A3311 = 25.000kg

Peso para o ticket B3311 = 25.000kg

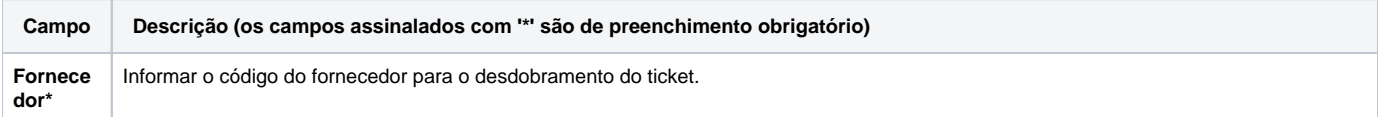

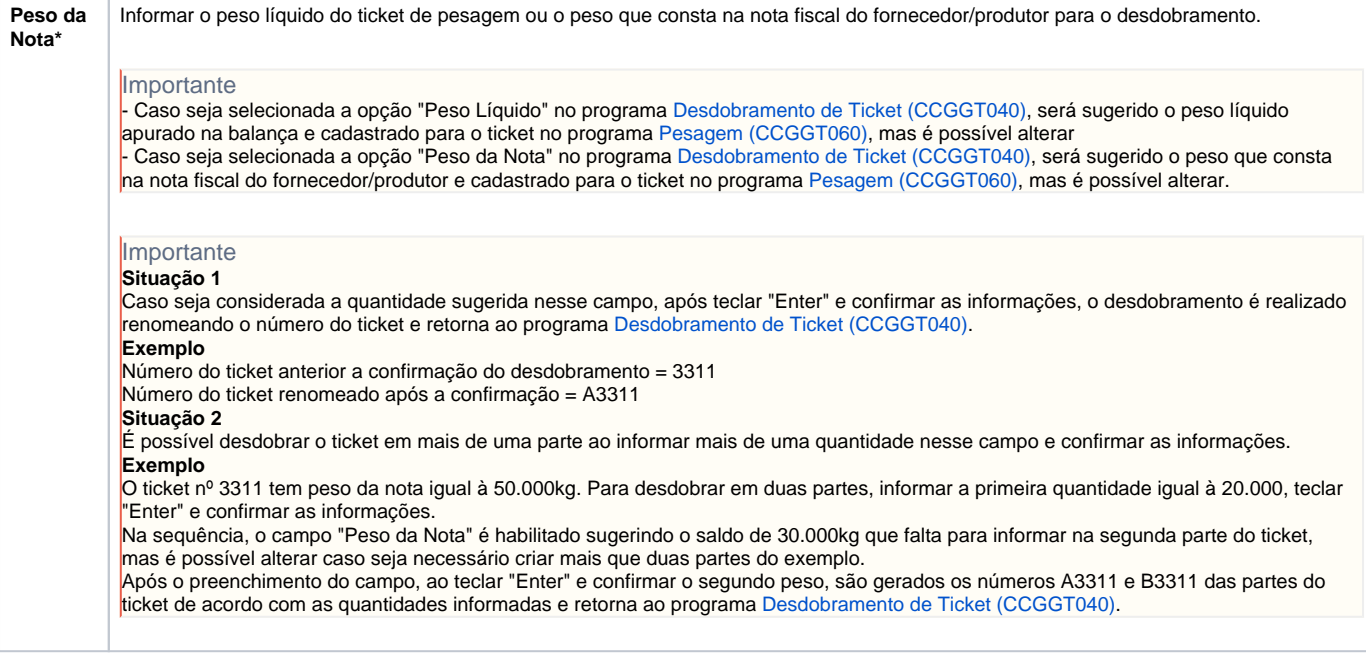

#### Atenção

As descrições das principais funcionalidades do sistema estão disponíveis na documentação do [Consistem ERP Componentes.](http://centraldeajuda.consistem.com.br/pages/viewpage.action?pageId=56295436) A utilização incorreta deste programa pode ocasionar problemas no funcionamento do sistema e nas integrações entre módulos.

Exportar PDF

Esse conteúdo foi útil?

Sim Não